### 1. Documentos/Processo

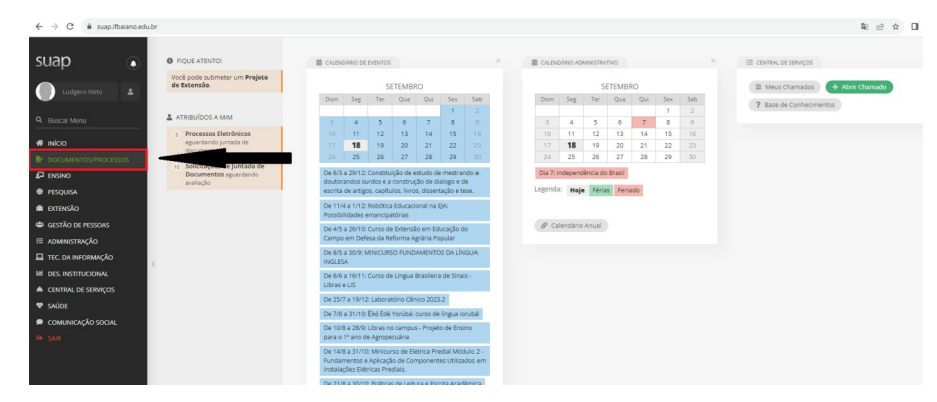

 $\sim$ 

2. Clica em Documentos Eletrônicos/Documentos Pessoais

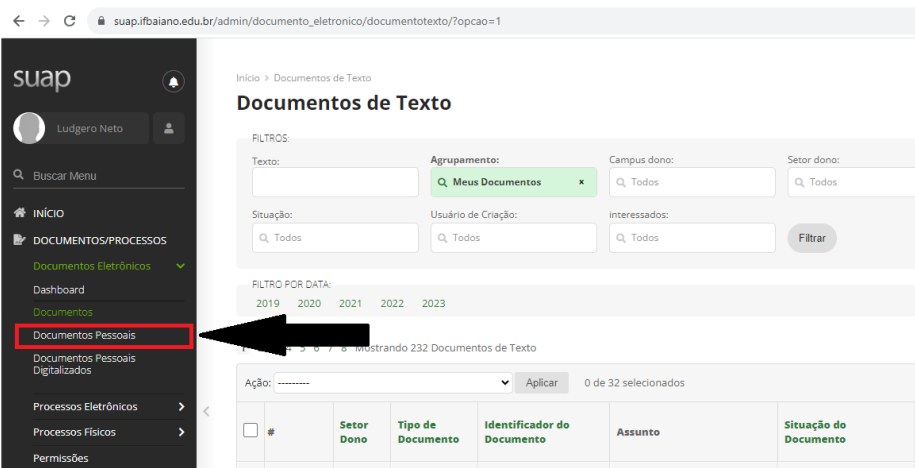

3. Clica em Adicionar documento de texto pessoal

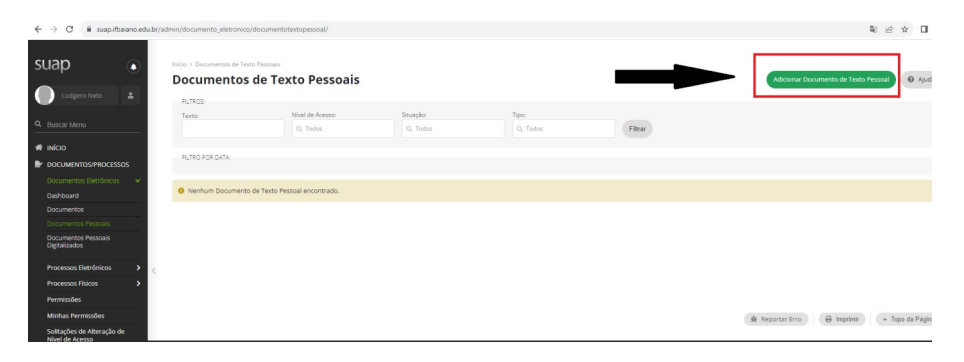

4. Adicionar Documento de texto/ tipo de Documento: formulário PROEN

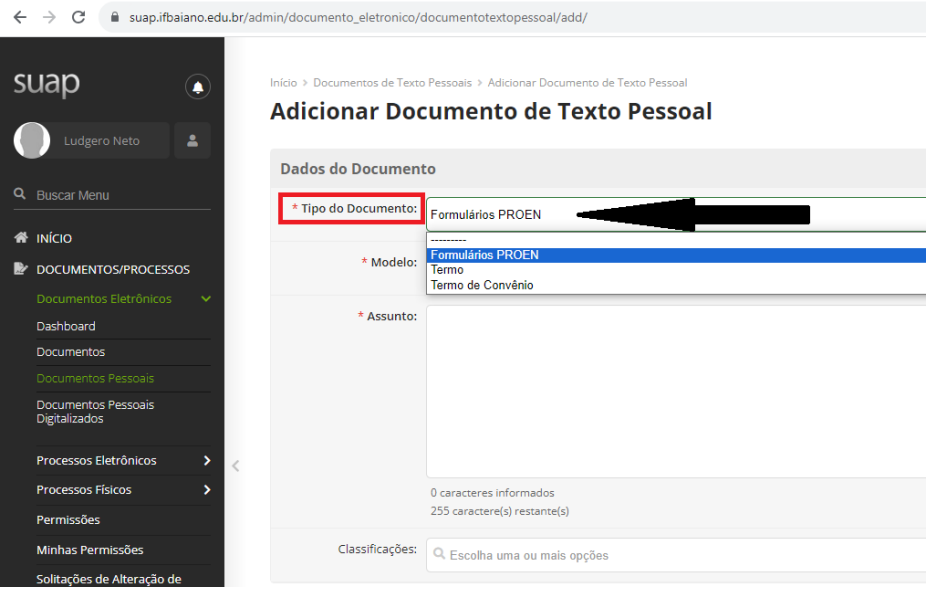

## 5. Modelo: Requerimento de Estágio

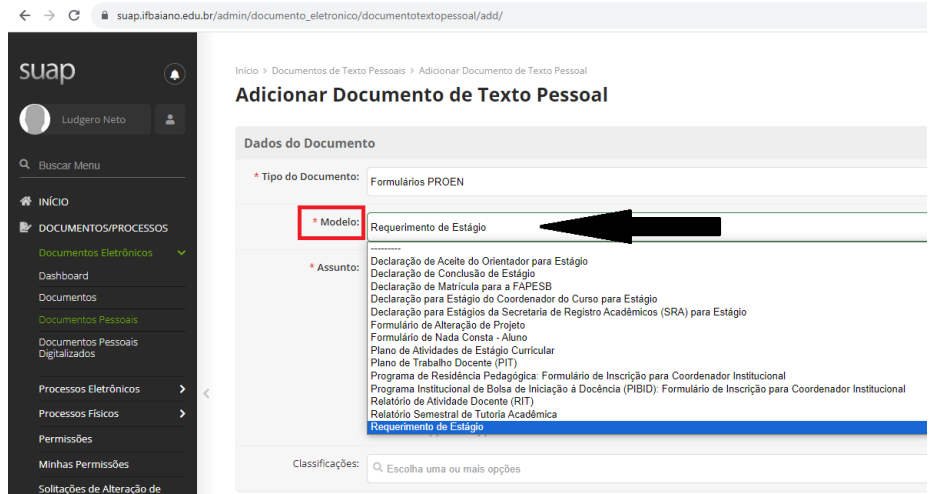

- 6. Assunto: Requerimento de Estágio do Estudante XXXXXXXXXXXX do Curso
- XXXXXXXXXXXXX, turma 202X.X Empresa XXXXXX.
- 7. Nível de Acesso: Público.
- 8. Salvar

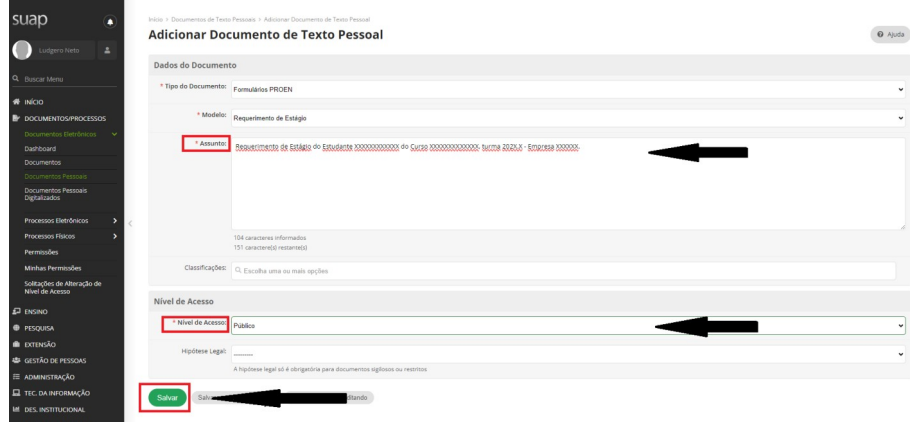

9. Clica em Editar/Texto e preenche o documento.

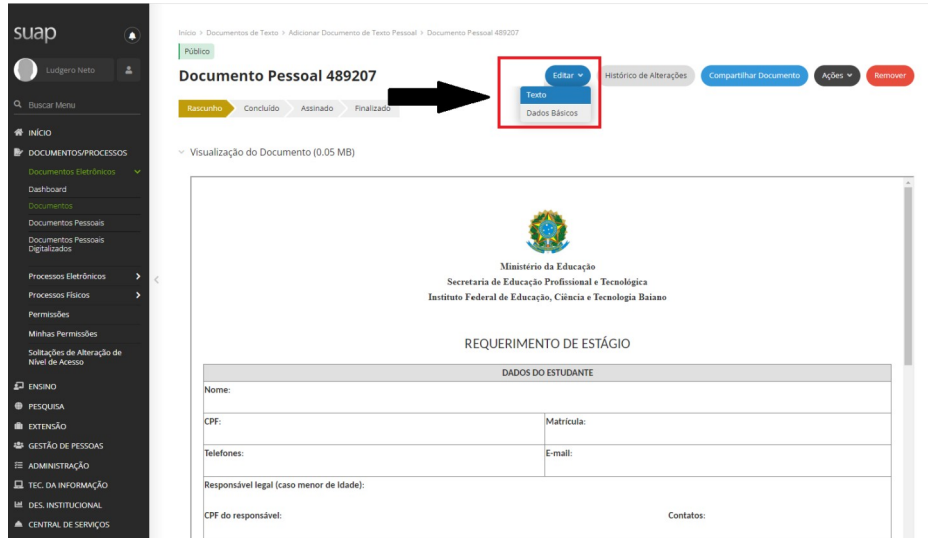

10. Para finalizar clica em Salvar e Visualizar

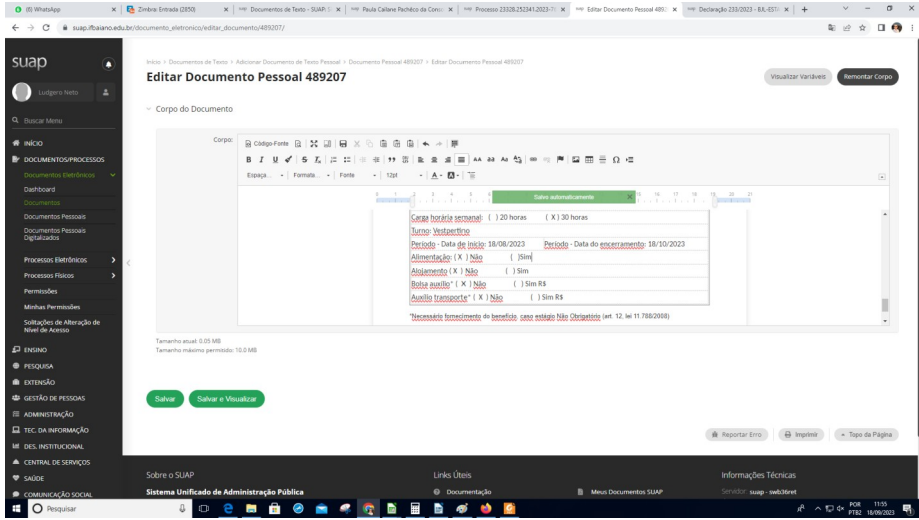

## 11. Clicar em concluir

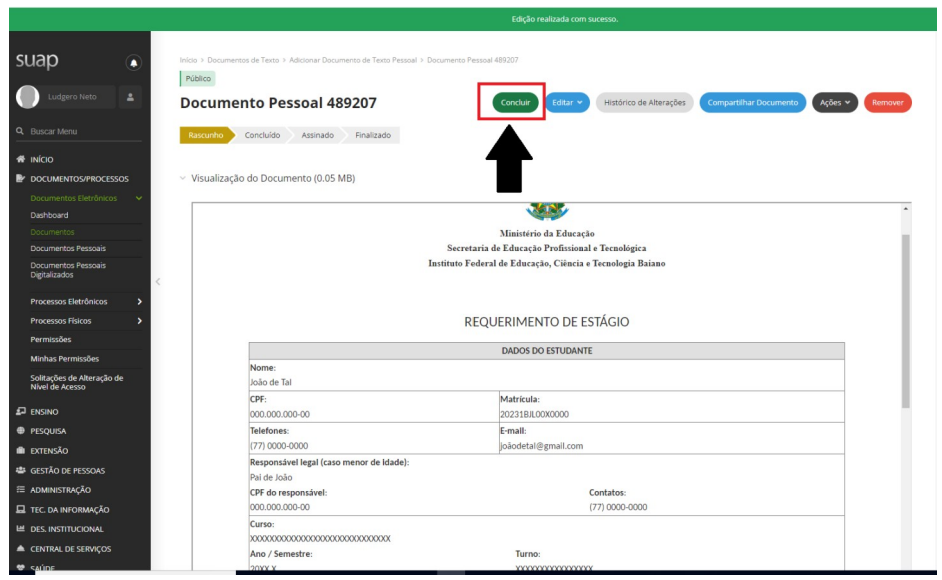

12. Assinar com senha

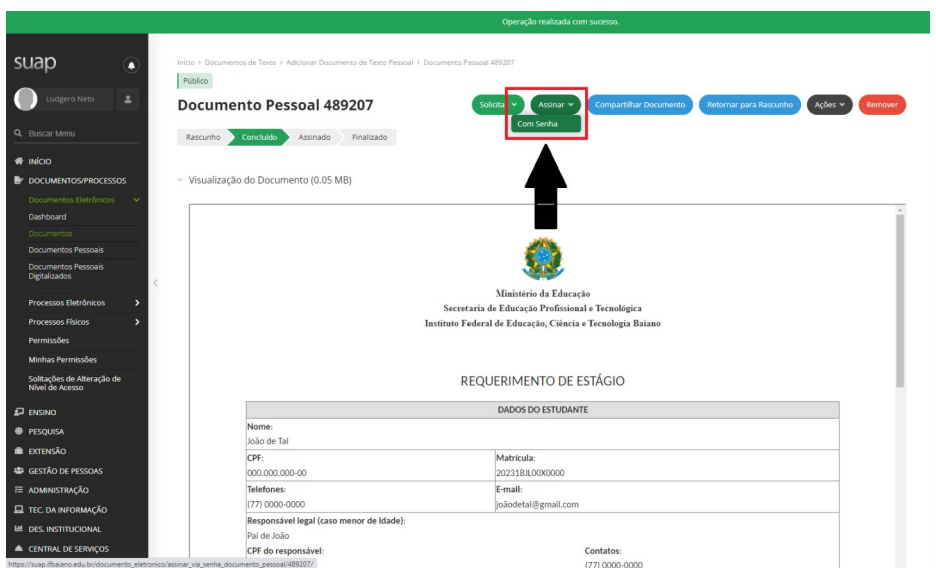

 $\leftarrow$   $\rightarrow$  C  $\quad$  a sugaint suap Assinatura de Documento com Senha  $\bullet$ Sigla do Tipo de<br>Documento: FormProen Ano: 2023 Minester Cor Perfit CHEFE - FG2 - BJL-ESTAGIO  $\begin{array}{|c|c|} \hline \multicolumn{1}{|c|}{\text{Sembar}} \ \hline \end{array}$ N Assina mento

# 13. Perfil: aluno/ 14. Senha: \*\*\*\*\*\* / 15. Assinar documento

# 16. Finalizar documento

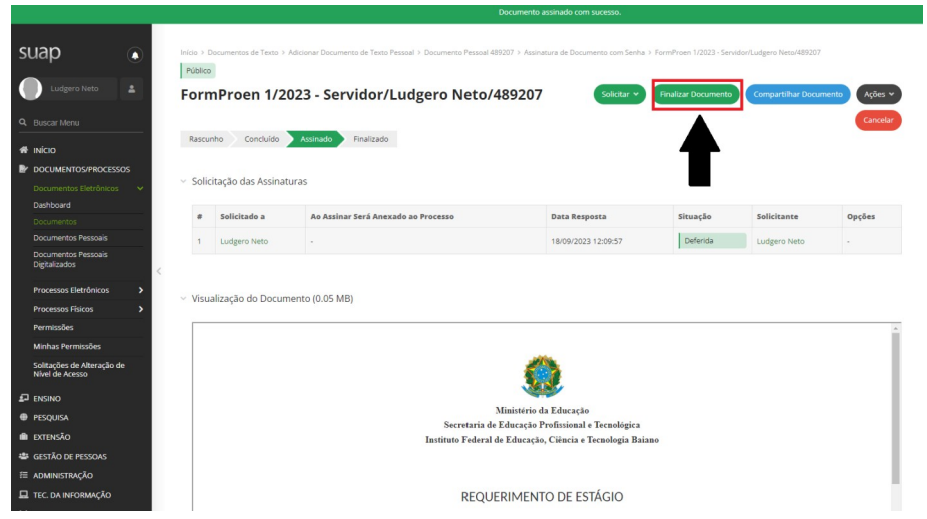

### 17. Compartilhar Documento

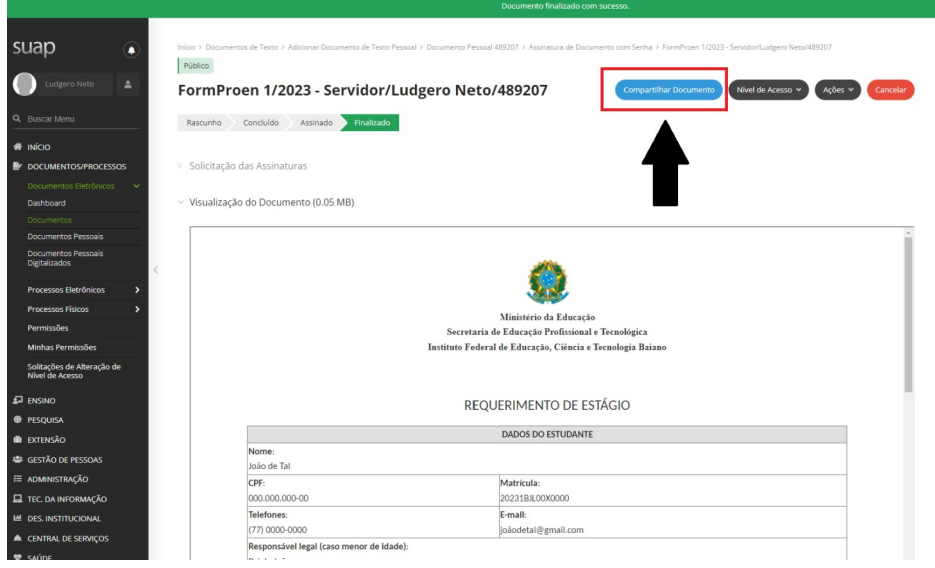

18. Com pessoas: Ludgero Rêgo Barros Neto

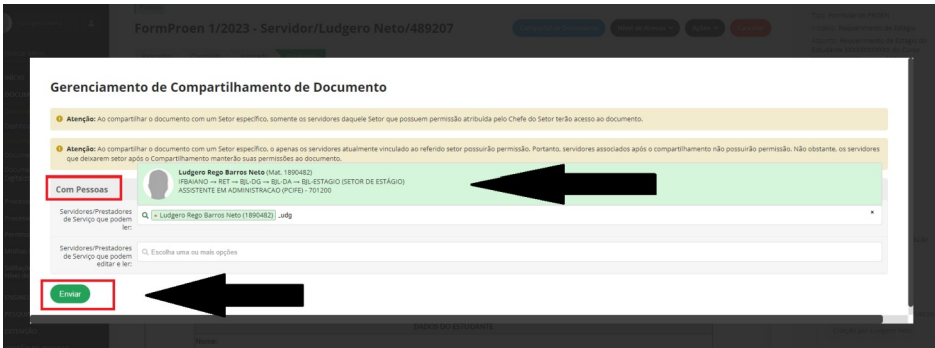

19. Clica em Enviar.